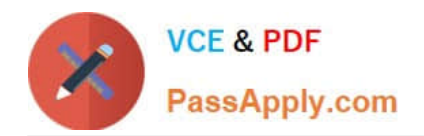

**1Z0-478Q&As**

Oracle SOA Suite

# **Pass Oracle 1Z0-478 Exam with 100% Guarantee**

Free Download Real Questions & Answers **PDF** and **VCE** file from:

**https://www.passapply.com/1Z0-478.html**

100% Passing Guarantee 100% Money Back Assurance

Following Questions and Answers are all new published by Oracle Official Exam Center

**8 Instant Download After Purchase** 

**83 100% Money Back Guarantee** 

- 365 Days Free Update
- 800,000+ Satisfied Customers

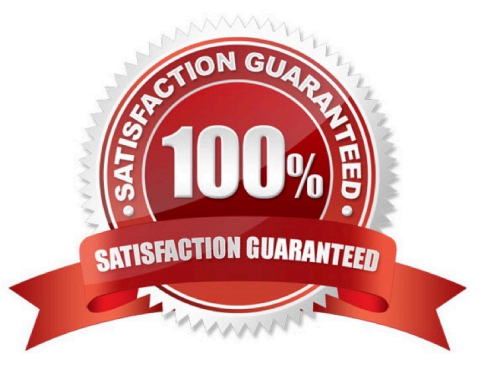

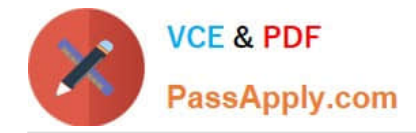

#### **QUESTION 1**

You just added a business rule component to the components section of the SOA Composite Editor canvas. You open your business process for editing and notice that there is no partner link to the decision service for the new rule component.

What do you do next to make the link appear?

- A. Add an invoke activity to the BPEL model to call the decision service.
- B. Edit the business rule component and specify the If/then rules or the decision table.
- C. Add a business rule component to the BPEL model.
- D. Add a partner link to the BPEL model.

```
Correct Answer: D
```
How to Create a Partner Link To create a partner link:

1.

In the SOA Composite Editor, double-click the BPEL process service component. Oracle BPEL Designer is displayed.

2.

In the Component Palette, expand BPEL Services.

#### 3.

Drag a Partner Link into the appropriate Partner Links swimlane

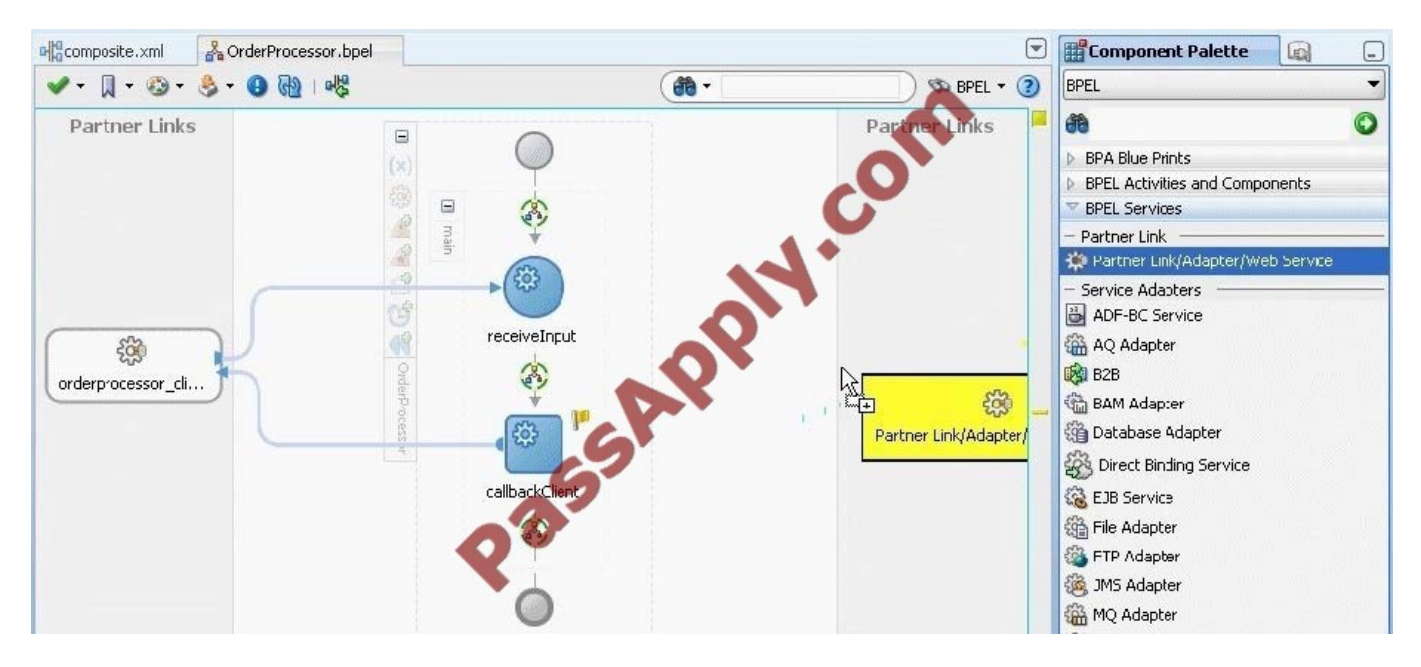

The Create Partner Link dialog appears.

4. Complete the fields for this dialog

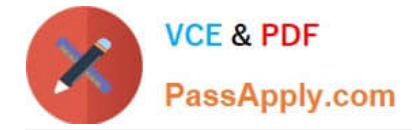

Note:

\*

 A partner link enables you to define the external services with which the BPEL process service component is to interact. You can define partner links as services or references (for example, through a JCA adapter) in the SOA Composite Editor or within a BPEL process service component in Oracle BPEL Designer.

\*

 A partner link type characterizes the conversational relationship between two services by defining the roles played by each service in the conversation and specifying the port type provided by each service to receive messages within the conversation.

### **QUESTION 2**

How are task outcomes processed in a BPEL process?

A. Each path out of the human task activity has a condition in which you specify the outcome that causes that path to be followed.

B. With onMessage or pick activities that receive the outcome from the human workflow engine.

C. With a switch containing a case for each outcome of interest plus an optional otherwise case after the human task activity.

D. With a switch containing one case for each possible outcome after the human task.

Correct Answer: C

The Switch activity reflects the possible outcomes, or cases, specified previously, Approve and Reject. It also has an Otherwise case to represent other outcomes, such as errored, stale, or expired. Inside each of the cases, you can add activities to complete modeling of the business process.

Note:

\*

 Human Task editor--A tool that enables you to specify task settings such as task outcome, payload structure, task participants, assignment and routing policy, expiration and escalation policy, notification settings, and so on.

\*

\*

 Task outcomes capture the possible outcomes of a task. The Oracle BPEL Worklist Application displays the outcomes you specify here as the possible actions to perform during run time. You can specify the following types of task outcomes:

Select a seeded outcome Enter a custom outcome

The Outcomes window displays the possible outcomes for tasks. APPROVE and REJECT are selected by default.

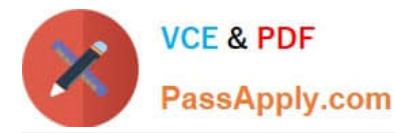

## **Confidence** Dialog

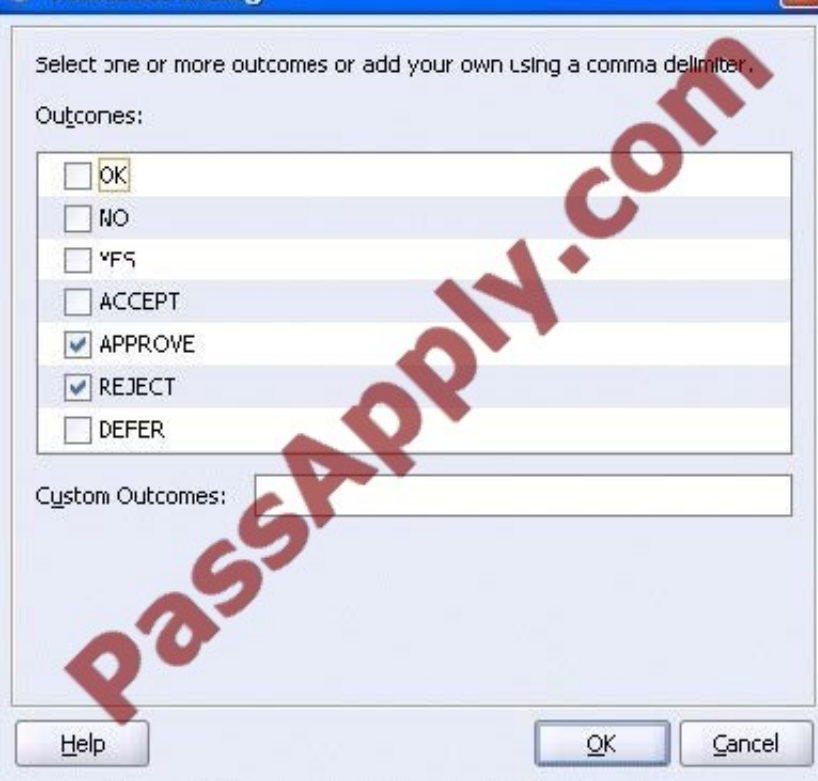

#### **QUESTION 3**

What does service abstraction do?

A. It hides the implementation details of a service. Including the location of the service, the interface, and the idempotence of the operations.

- B. It creates services quickly and easily for a variety of back-end technologies.
- C. It translates and transforms messages.
- D. It mediates security models.

Correct Answer: A

#### **QUESTION 4**

You are creating a web service interface to a legacy system that can handle only five concurrent calls. What feature of Oracle Service Bus enables you to define this restriction?

- A. Endpoint management
- B. Throttling
- C. Caching

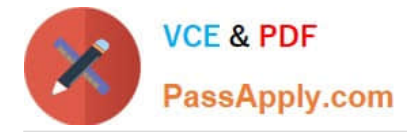

D. Choking

Correct Answer: B

Limiting the Concurrent Number of Requests

Limiting the concurrent requests for a Business Service cannot be set at design time so you have to use the built-in Oracle Service Bus Administration Console to do it (/sbconsole). Follow these steps to enable it:

1.

In Change Center, click Create to start a new Session

2.

Select Project Explorer, and navigate to the Business Service you want to limit

3.

Select the Operational Settings tab of the View a Business Service page

4.

In this tab, under Throttling, select the Enable check box. By enabling throttling you

1.

Specify a value for Maximum Concurrency

2.

 Specify a positive integer value for Throttling Queue to backlog messages that has exceeded the message concurrency limit

3.

Specify the maximum time in milliseconds for Message Expiration a message can spend in Throttling Queue

5.

Click Update

6.

Click Active in Change Center to active the new settings Note:

\* Virtualized Endpoint Management: Ability to specify multiple endpoints for a business service allowing service pooling, load-balancing and failover. Support is also provided for throttling service invocations to protect them from overload.

#### **QUESTION 5**

Which three statements are true about enabling streaming support in adapters?

A. Enabling streaming allows larger payloads to be read by the adapters.

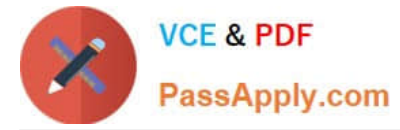

- B. Enabling streaming improves message throughput and latency.
- C. Enabling streaming leverages features of the scalable DOM in Oracle XML Developer Kit (XDK).
- D. The benefits of enabling streaming are better when payloads are of relatively large.

Correct Answer: ACD

Streaming Large Payload

To enable support to stream payload, you must select the Enable Streaming check box while specifying polling options. When you enable this feature, the payload is streamed to a database instead of getting manipulated in SOA run time as in a memory DOM. You use this feature while handling large payloads. When you select the Enable Streaming check box, a corresponding Boolean property StreamPayload is appended to the ActivationSpec properties defined in the respective .jca file.

[1Z0-478 PDF Dumps](https://www.passapply.com/1Z0-478.html) [1Z0-478 Study Guide](https://www.passapply.com/1Z0-478.html) [1Z0-478 Braindumps](https://www.passapply.com/1Z0-478.html)

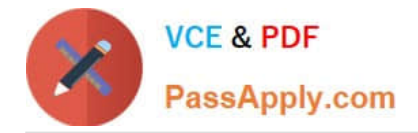

To Read the Whole Q&As, please purchase the Complete Version from Our website.

# **Try our product !**

100% Guaranteed Success 100% Money Back Guarantee 365 Days Free Update Instant Download After Purchase 24x7 Customer Support Average 99.9% Success Rate More than 800,000 Satisfied Customers Worldwide Multi-Platform capabilities - Windows, Mac, Android, iPhone, iPod, iPad, Kindle

We provide exam PDF and VCE of Cisco, Microsoft, IBM, CompTIA, Oracle and other IT Certifications. You can view Vendor list of All Certification Exams offered:

### https://www.passapply.com/allproducts

# **Need Help**

Please provide as much detail as possible so we can best assist you. To update a previously submitted ticket:

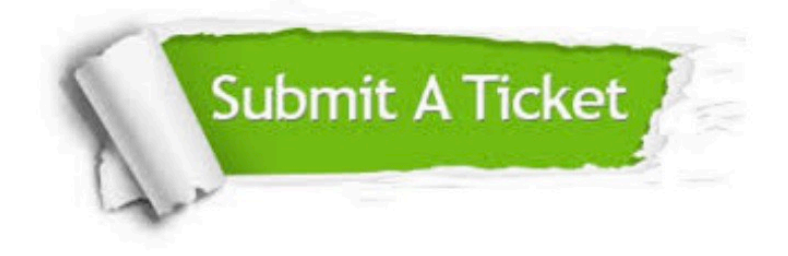

#### **One Year Free Update**

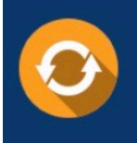

Free update is available within One fear after your purchase. After One Year, you will get 50% discounts for updating. And we are proud to .<br>poast a 24/7 efficient Customer Support system via Email

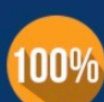

**Money Back Guarantee** 

To ensure that you are spending on quality products, we provide 100% money back guarantee for 30 days from the date of purchase

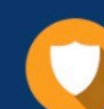

#### **Security & Privacy**

We respect customer privacy. We use McAfee's security service to provide you with utmost security for vour personal information & peace of mind.

Any charges made through this site will appear as Global Simulators Limited. All trademarks are the property of their respective owners. Copyright © passapply, All Rights Reserved.